#### How To Use Git

#### Just the Basics!

Mary Kate Trost July 8, 2011

#### Who Can Benefit From git?

- EVERYONE!!!
	- Students, Staff, Faculty, Researchers
- Track and backup personal/class projects
- Coordinating changes with others
- Providing/Maintaining files/scripts/programs for common use

#### What is Git?

- Version Control
	- Stores entire history
		- Diff against old versions
		- Revert to old versions
		- See log message for each version
	- Collaboration (optional)
		- Coordinate changes with others or across machines
	- Backup (optional)
		- An extra copy of your files
	- Share work
		- Separately work on updates

## Use Already Existing Repository

- Need your own local copy
	- Contains entire history
	- Is a backup copy of the original
		- any copy can can be made into a new remote
- Clone (Copy)the source repository (remote):

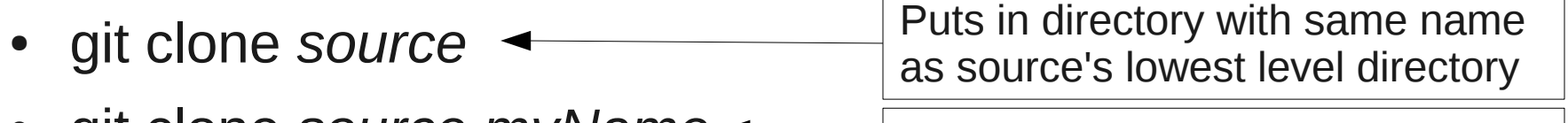

git clone *source myName*  $\leftarrow$  Puts in directory named myName

# What is in a Local Git Repository?

- The Working Directory
	- Created by clone
	- Copy (checkout) of one version of the repository
		- Default is the current "master" version
	- This is what you use to
		- Build
		- Make your changes
- .git sub-directory
	- Created by clone
	- Contains entire history
		- Access even if disconnected from the original (remote)
	- Stores changes in database
	- Do not delete it!
	- Backup of original
		- Can clone from this one

## Working Directory File States

- Untracked
	- files not in database
- Modified
	- changed, but not stored in database
- Staged
	- prepped to be stored
- Committed/Unmodified
	- changes stored in the local database

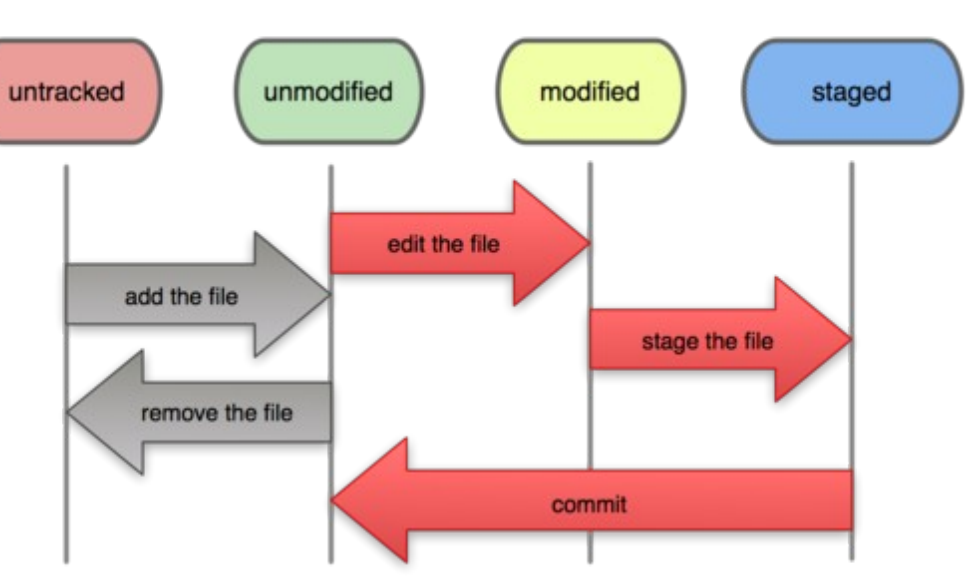

**File Status Lifecycle** 

From http://progit.org/book/ch2-2.html

#### Checking What Has Changed

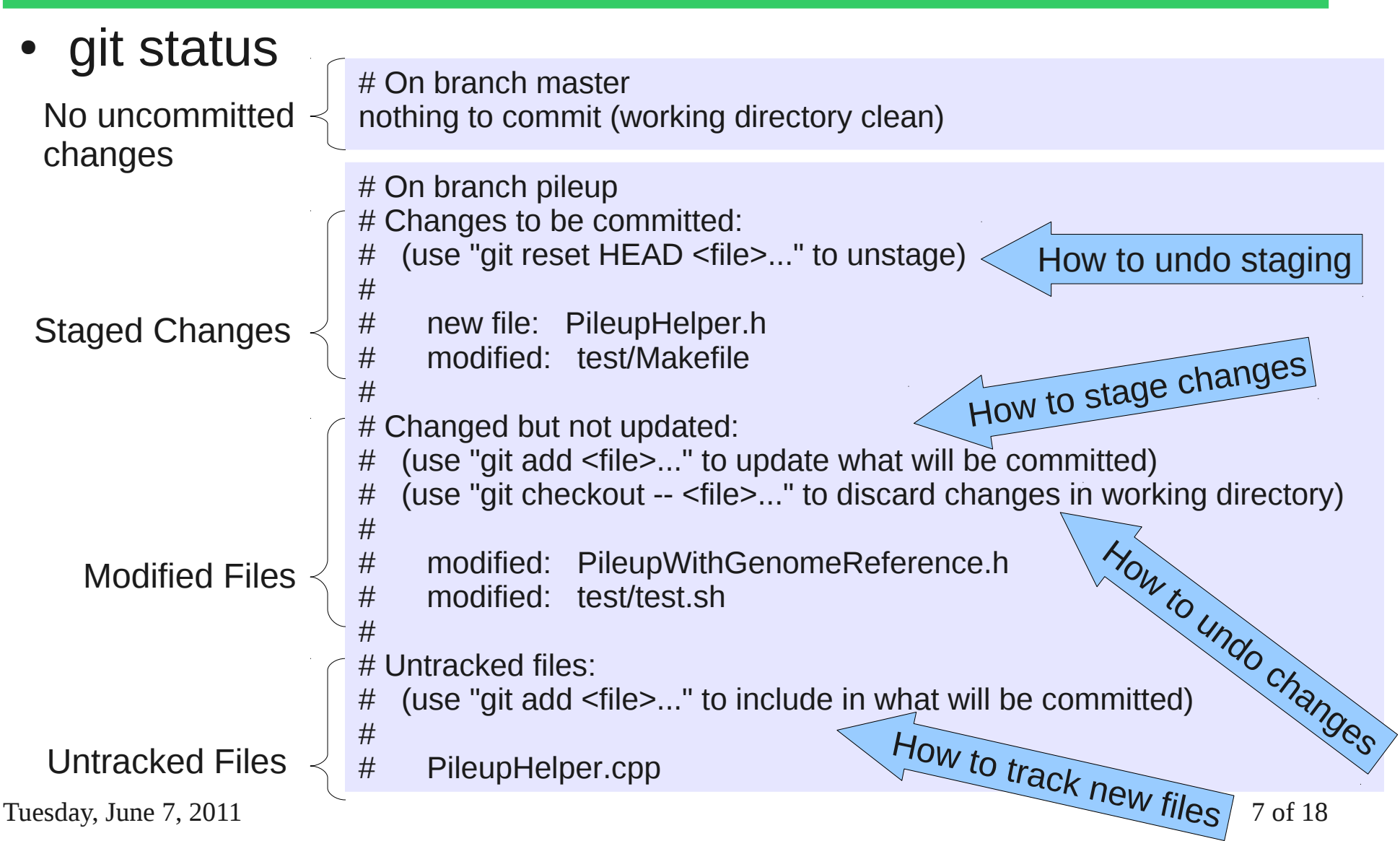

# Ignoring Files

- Sometimes files you don't ever want to add
	- Files that end in  $\sim$ ', object files  $(0, 0)$ , etc
- $\bullet$  .gitignore text file that looks similar to:
- Entire repo:
	- .git/info/exclude
- Your own set of ignored files
	- Just for you for all repos
	- git config excludesfile *path/file*

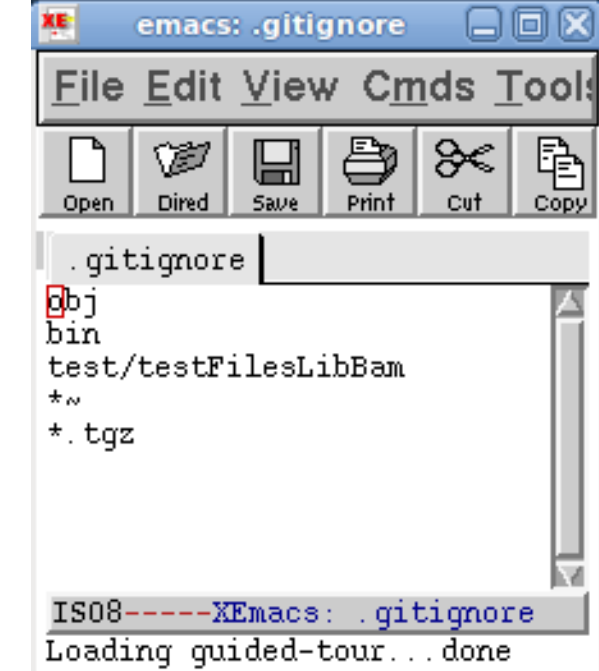

## Looking at Changes

- git diff *filename*
	- Use arrows to scroll
	- Type 'q' to exit

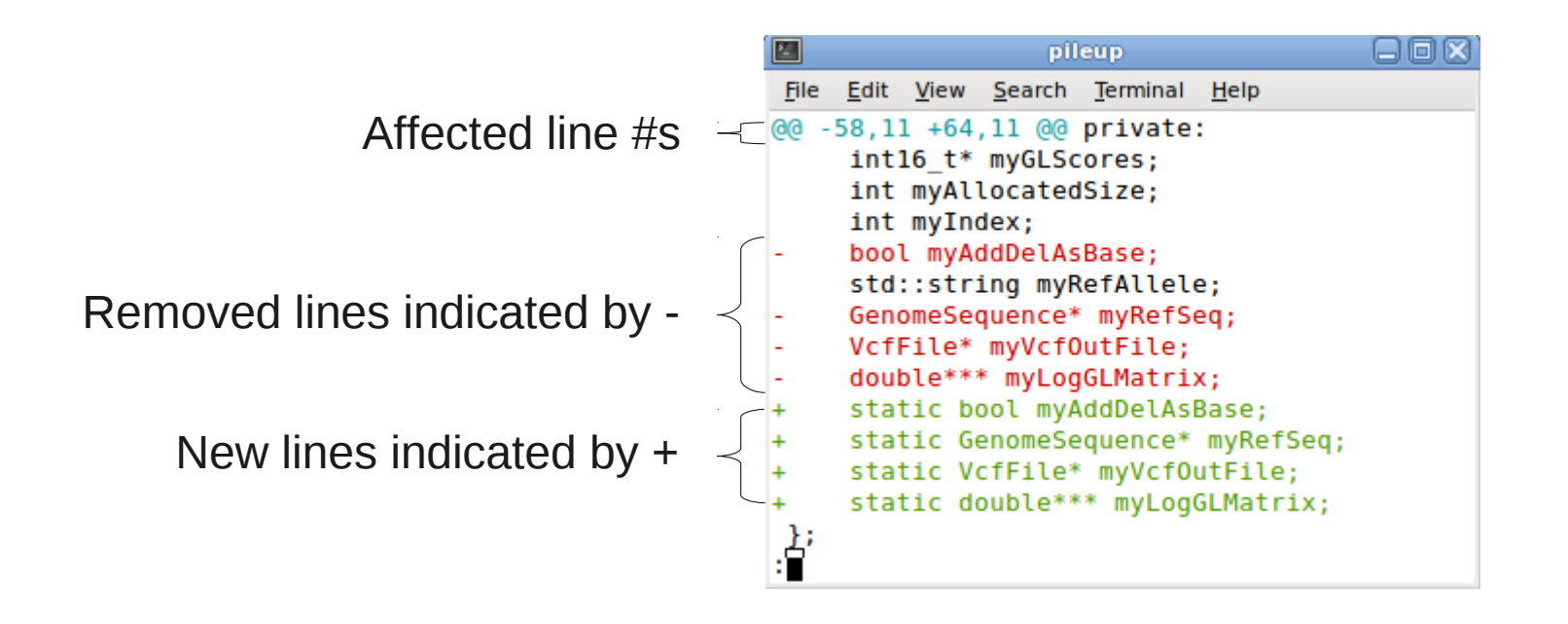

#### Staging your Changes

- Staging your changes/adding/removing files
	- Add new files
		- git add *filename1 filename2*
	- Stage changes to a file
		- git add *filename1 filename2*
	- Remove files (even if already removed from the directory)
		- git rm *filename1 filename2*
- Stage all changes:
	- git add.

# Committing your Changes Locally

- BEFORE COMMITTING:
	- Use *git status* to check what you are adding, removing, and modifying
- Commit: Stores staged changes in the database
	- git commit -m "*commit message*"
		- The more descriptive the commit message, the easier it is to track history
	- The set of changes is called a commit and is uniquely identified as a hex number
		- Used later to identify the commit for diffs, history, etc.

#### **History**

- git log
- git log *filename*
- -p option adds diff output to the log

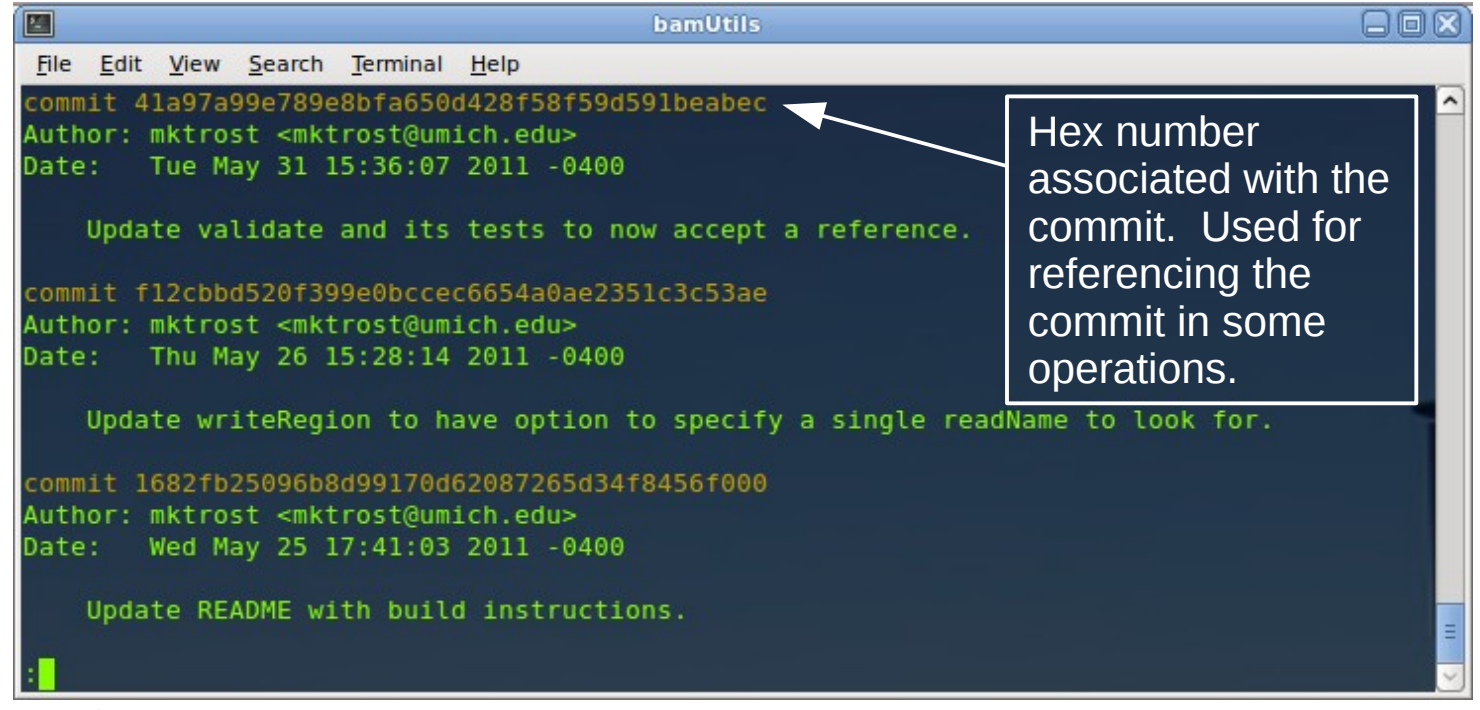

Tuesday, June 7, 2011 12 of 18

#### Getting the Latest Updates

- git pull
	- Updates unchanged files to the latest version on *remote*
	- Merges any files that changed in *remote* and *local*
		- Unresolved if same lines edited, must be updated by hand

## Sharing Your Changes

- git push
	- Push your changes to the *remote*
	- Others can then *pull* them
	- If the remote was empty you need to specify where to push (origin) and what branch (master)
		- Only needs to be done once:
		- git push origin master
	- Need to "pull" the latest changes prior to pushing changes

#### Creating a New "Remote" Repo

- git init --bare --shared *myName*
- Only has the .git (database) directory
	- No source files & Can't modify/see your stored files
- Clone it in another directory as your working copy
	- Recommended to be on a different filesystem/host in case one dies, there is a backup repository stored separately
- From working copy:
	- When ready to push first set of files back to this:
		- git push origin master
	- Same as working with an already created "remote"

#### Recommendations

- Commit Often
	- Especially if it compiles and you want to try something new
	- Remember, changes are only saved if committed.
- $\bullet$  Be descriptive in your commit logs  $-$  you may be browsing them later
- May want to commit & push each day as a backup
	- May require branching to not affect anyone else
	- Put special keywords in logs to identify which ones compile and work versus ones that don't compile or are incomplete
		- Maybe start each log message with a short key identifing the fix so all commits associated with it are linked together

#### Gui

- There are a few options when it comes to using a gui
	- gitg, gitk, giggle, qgit, smartgit
	- I use smartgit free for non-commercial use

#### **Resources**

- https://statgen.sph.umich.edu/wiki/How To Use Git
- <http://progit.org/book/>
- <http://www.kernel.org/pub/software/scm/git/docs/git.html>